GAP Japan2022

登録マニュアル

会場参加の場合とオンライン参加の場合とで申込みが異なりますのでご注意ください。

## 会場参加の場合

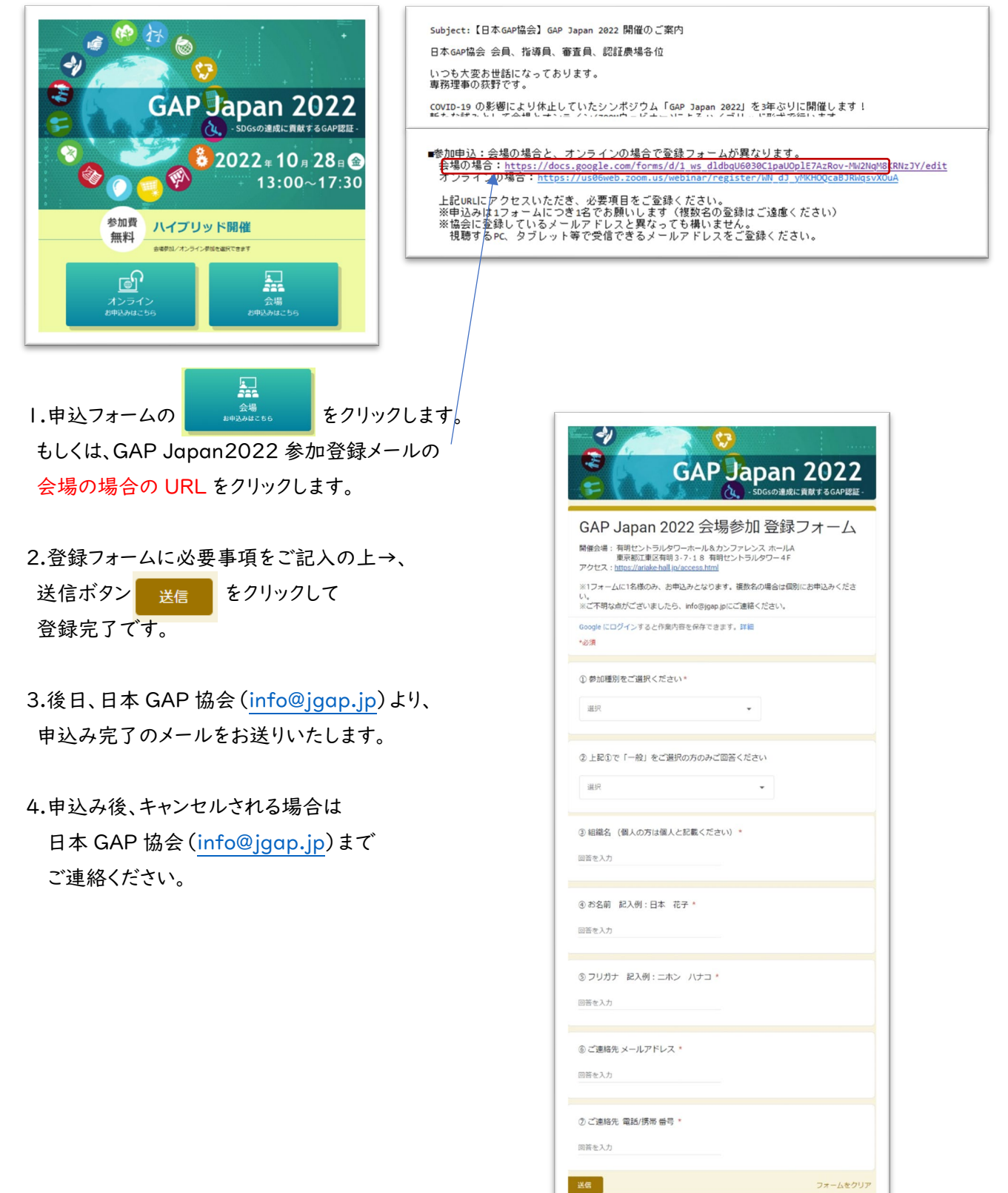

## オンライン参加の場合

・スマホやタブレットでも参加はできますが、全ての機能を  $\tilde{\ }$ ZOOM Cloud Meetings 使用するためにパソコンからの参加をおすすめします。 TEST TANKS COMMIT<br>WEST 23-30 SERVER ・オンライン視聴の際に、zoom のアカウント作成は必要ありませんが、 Ĩ, アプリは事前にインストールしていただいた方がスムーズに参加できます。 PCから視聴の場合:Zoom デスクトップ クライアントのインストールをお願いします。 タブレットから視聴の場合:ZOOM Cloud Meetings アプリのインストールをお願いします。ֺ֖֚֝֬

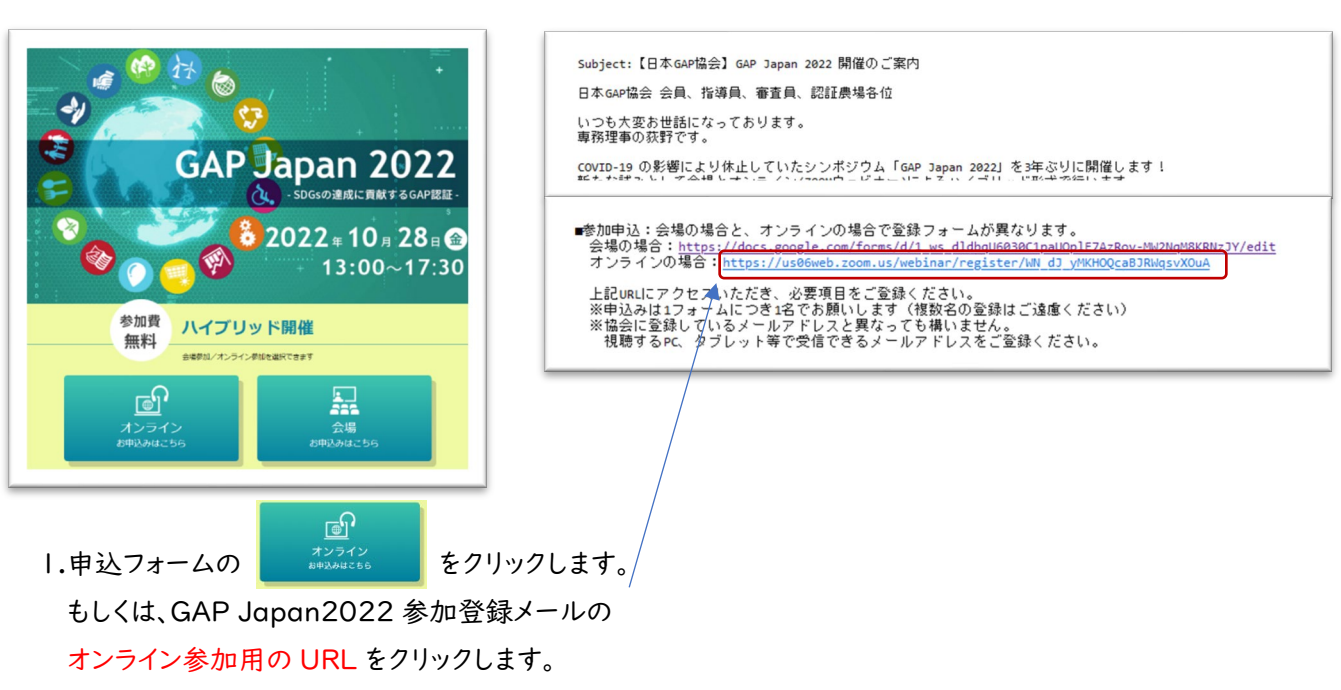

(ウェビナー登録は、10 月 21 日(金)までにお願いいたします)

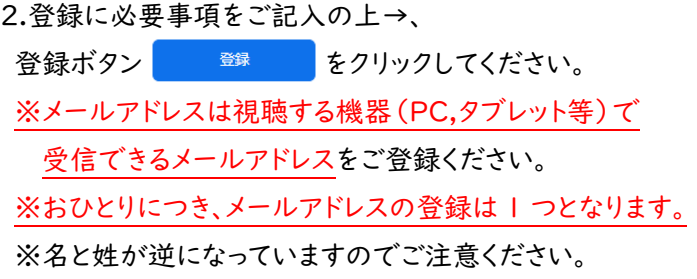

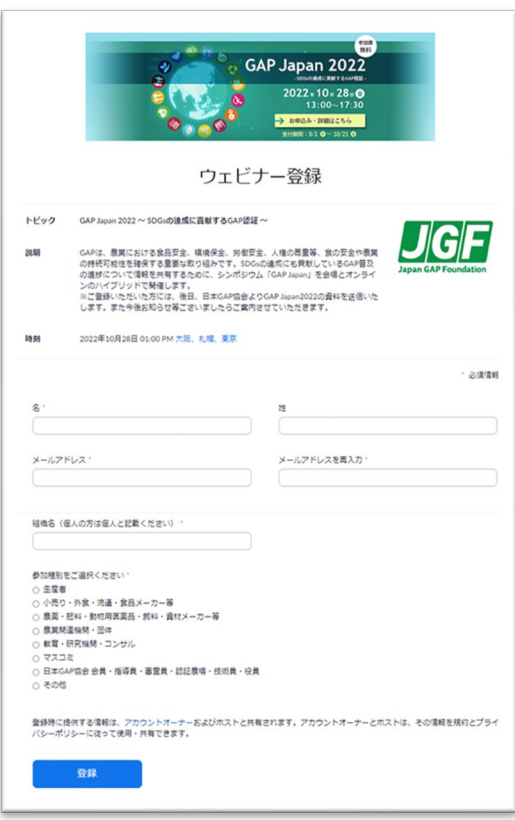

3.登録ボタンを押すと「ウェビナー登録が完了しました」 という画面になります。

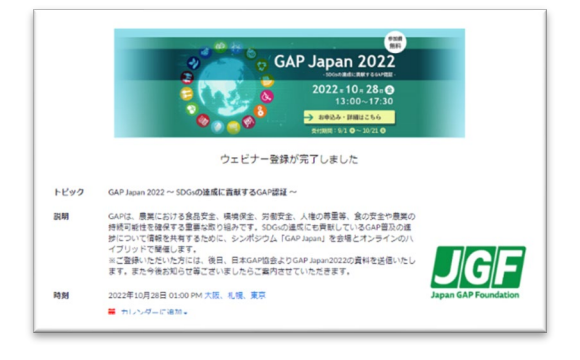

4.数分以内に登録したメールアドレス宛に登録完了メールが届きます。

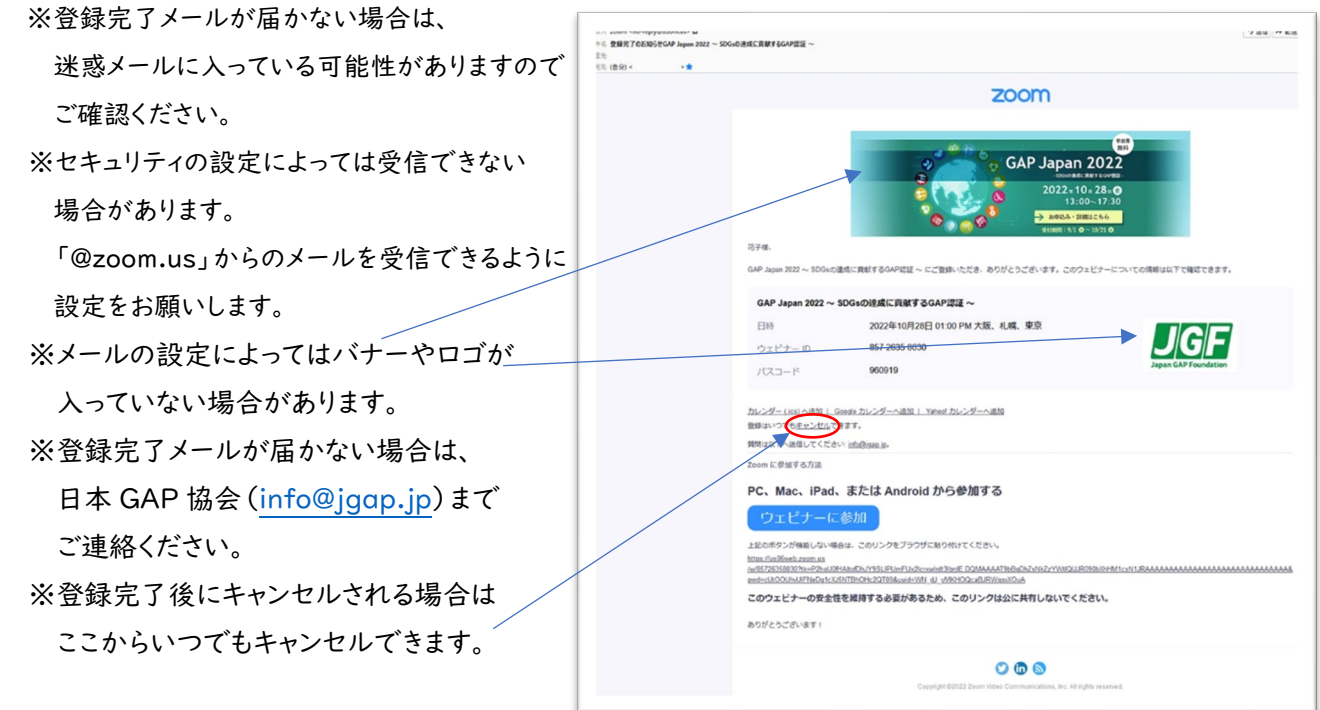

5.イベント開催の

1週間前(10 月 21 日)、

1日前(10 月 27 日)、

1 時間前(10 月 28 日 12 時)の 3 回、リマインダーメールをお送りしますので ご確認ください。

どうぞよろしくお願いいたします。